# Information Collection Request, Review and Approval System

## **Environmental Protection Agency (EPA)**

Information Collection Request,

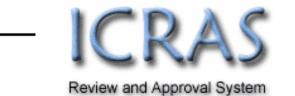

# Release Guide ICRAS 4

For System Upgrade Release Date: October 5, 2007

## Table of Contents

| I. | C  | Overview                 | .3 |
|----|----|--------------------------|----|
|    | A. | Notes                    | .3 |
|    | B. | 30 Day Notice Validation | .3 |
|    | C. | Burden Table Heading     | .3 |
|    | D. | Package Pending          | .3 |
|    | E. | CFR Citations            | .4 |

### I. Overview

ICRAS 4 is scheduled for a Software Upgrade release on October 5, 2007. This release introduces new functionality as well as updating the display of some pages, as specified below. As the changes for this release may impact one or more areas for Display, Functionality or Business Process, they are listed by upgrade.

Updates to the User Manual will be posted to <u>www.paperworkreduction.gov</u> as applicable, users experiencing issues regarding these changes should contact the ICRAS Support Team at <u>help@paperworkreduction.gov</u>.

#### A. Notes

Desk Officers now have the ability to add a note on the Summary page at any time. These notes are internal record, and will not be sent to OMB. Comments are available for all users to see, however only Desk Officers may add new comments.

#### Comments:

| Add Comment (max 4000 characters): |   |  |  |  |  |  |
|------------------------------------|---|--|--|--|--|--|
|                                    | ~ |  |  |  |  |  |
|                                    |   |  |  |  |  |  |
|                                    |   |  |  |  |  |  |
| Add Comment                        |   |  |  |  |  |  |
| Add Comment                        |   |  |  |  |  |  |

#### B. 30 Day Notice Validation

The 30-day Notice check will be disabled from the package completeness validation through internal processing – release and retract. However, the validation will remain enabled for OMB submission.

#### C. Burden Table Heading

The Forms page Burden table heading is changed from "Summary of IC/Part2 Burden:" to "Burden Summary"

#### Summary of Burden:

| Requested | nange Due to Change D<br>New Statute Agency Dis | Adjustment in | Change Due to<br>Violation | Currently<br>Approved |
|-----------|-------------------------------------------------|---------------|----------------------------|-----------------------|
|-----------|-------------------------------------------------|---------------|----------------------------|-----------------------|

#### D. Package Pending

Users that have more than one option in the inbox drop down "Packages pending at my level" will have the ability to save their preferred level as a default by clicking the "make this my default

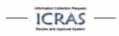

Yes/Save" link to the right of the dropdown. Note: this link will only appear if you have selected a level that is not already your default.

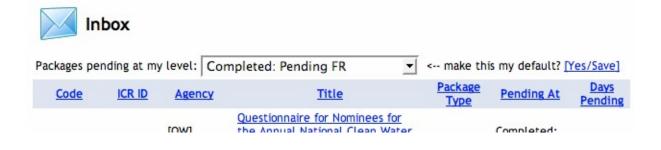

#### E. CFR Citations

Help instructions are added to the CFR Citations section: "Enter subpart(s) or section(s) if applicable"

|                                                        | [?] 5. CFR Citation(s) for the information collection un                                                                                                    | der review (if applicable). |
|--------------------------------------------------------|----------------------------------------------------------------------------------------------------|-----------------------------|
| but can<br>To iden<br>collect<br>CFR Cita<br>single IC | mation collection is usually a form or survey,<br>also be required by a statute or regulation.<br>tify regulation that is the requirement to<br>the information, enter the regulation in the<br>ation. Multiple citations can be entered for a<br>C as long as one Affected Public, Obligation to<br>d, and the Line of Business applies. Enter the | Add                         |
| CFR cita<br>places f                                   | (s) or section(s) if applicable. Add multiple<br>ations as appropriate in the table provided. 4<br>for citations have been provided in the<br>set, expand as necessary.                                                                                                    | ence Model (Required for    |

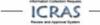